#### Pearson VUE

Accessing Pearson VUE's scheduling system

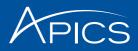

#### MyAPICS

#### Welcome to My APICS!

My APICS is your one-stop location to update your information, access member benefits and the member newsletter, APICS Connection, view your <u>order history</u>, and more.

To update your information, click <u>Edit my profile</u> at right. You may also access your order history using the quick links at right.

Access your member benefits or join APICS now by clicking <u>Member benefits</u>—and don't forget to read the latest issue of <u>APICS Connection</u>.

#### My APICS

#### Personal Information

| APICS ID:                     | 1944787 |
|-------------------------------|---------|
| User name:                    | 1944787 |
| Prefix:                       |         |
| First name:                   | Jason   |
| Last name:                    | Kang    |
| Suffix:                       |         |
| Birthdate:                    |         |
| Gender:                       |         |
| Company:                      | APICS   |
| Current APICS certifications: |         |

My APICS Quick Links Edit my profile

Order history APICS member benefits APICS Connection Join APICS today

#### APICS Certification Resources

My APICS Certifications Request Authorization to Test (ATT)

APICS CPIM Study Tools

Access the tool

Visit www.apics.org/myapics and log in.

Click My APICS Certifications.

#### **My APICS Certifications**

Welcome to My APICS Certifications, the hub for APICS certification activities.

If you have questions about the information on this page or your information needs to be updated, contact APICS Customer Service at <u>servicenapics.org</u> or 1-800-444-2742 or +1-773-867-1777 from 8:00 a.m.-5:00 p.m. CT.

| Download or Purchase Certificates |                                               |                                                                              |                                                                                                 |                                                                  |                        |                |                      |          |
|-----------------------------------|-----------------------------------------------|------------------------------------------------------------------------------|-------------------------------------------------------------------------------------------------|------------------------------------------------------------------|------------------------|----------------|----------------------|----------|
| xam Auth                          | orizatio                                      | ns and Credits                                                               | 1                                                                                               |                                                                  |                        |                |                      |          |
| xam auti                          | orizati                                       | ons                                                                          |                                                                                                 |                                                                  |                        |                |                      |          |
| ou have th<br>wthorizati          |                                               |                                                                              | rizations to Test                                                                               | (ATT). To reques                                                 | t another ATT or up    | idate one of y | our existing ATTs, v | isit the |
| Program                           | Exam                                          | Vendor                                                                       | Window Start                                                                                    | Window End                                                       | Expiration Date        | Status         | Testing Country      |          |
| CPIM                              | BSC                                           | PearsonVue                                                                   | 22-Nov-2014                                                                                     | 21-May-2015                                                      | 21-May-2015            | Accepted       | United States        | Schedule |
| -                                 | Schedule<br>Finished<br>Expired I<br>Canceled | ed indicates the<br>indicates the A<br>indicates that ti<br>f indicates that | ATT was used to<br>TT was used and<br>the ATT was not us<br>the ATT was can<br>ATT was submitti | schedule with e<br>the exam was co<br>led before expira<br>celed | ampleted<br>ition date |                | any on accessing     |          |
|                                   | ory                                           |                                                                              |                                                                                                 |                                                                  |                        |                |                      |          |
| Exam Histo                        |                                               |                                                                              |                                                                                                 |                                                                  |                        |                |                      |          |
| Exam Histo<br>CSCP Exar           | - enclose                                     | 6%S                                                                          |                                                                                                 |                                                                  |                        |                |                      |          |

Select "Exam Authorizations and Credits"

Select the appropriate module and click "Schedule" to access Pearson VUE's scheduling page.

3 © APICS Confidential and Proprietary

Email Reports to a Third Party

| PEARSON      |                                | ALWAYS LEARNING                                                                   |
|--------------|--------------------------------|-----------------------------------------------------------------------------------|
| PEARSON VUE  | APICS                          | Home   My Profile   My Order   Return to Testing Program website   Sign Out       |
| Exam Details |                                | Signed In as: Keely Brenna<br>APICS ID: APICS187134                               |
|              |                                | View My Authorization Information                                                 |
|              | Exam: CPIM-SMR<br>View Testin  | : APICS CPIM – Strategic Management of Resources<br>ng Policies                   |
|              | Language: English              |                                                                                   |
|              |                                | Schedule this Exam                                                                |
| Co           | pyright © 1996-2014 Pearson Ed | ucation, Inc. or its affiliate(s). All rights reserved. Terms   Privacy   Contact |

Once the Scheduled link is clicked, you will be automatically redirected to Pearson VUE's scheduling page.

Click on "Schedule this Exam" to select a center, date, and time.

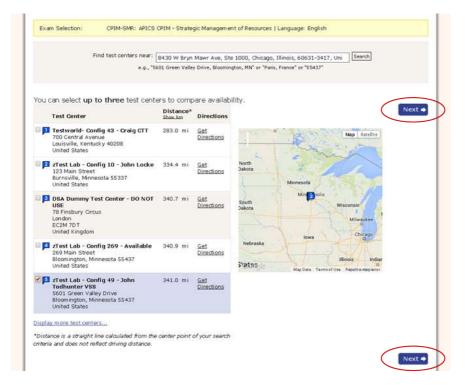

Select a test center and click "Next."

| Choose Appointment                                                                                                    | t Signed In as: APICS ID:                                                                                                    | Ceely Brennan<br>APICS1871347 |
|----------------------------------------------------------------------------------------------------|----------------------------------------------------------------------------------------------------|-------------------------------|
| Exam Selection: CPIM-SMR                                                                                                  | R: APICS CPIM - Strategic Management of Resources   Language: English                                                                                                    |                               |
| Test Center                                                                                                    | Select Date Why can't I find an available appointment?                                                                                                    |                               |
| 2Test Lab - Config 49 - John<br>Todhunter VSS<br>5601 Green Valley Drive<br>Bloomington, Minnesota 55437<br>United States | September 2014 October 2014 O                                                                                                    |                               |
|                                                                                                    | Su No Tu We Th Fr Sa Su No Tu We Th Fr Sa                                                                                                    |                               |
| Change Test Centers                                                                                                    | i         i         i |                               |
|                                                                                                    | Show available appointments on Monday, October 20, 201                                                                                                    | ¥ 40                          |
|                                                                                                    | Available Start Times: Monday, October 20, 2014 at zTest Lab - Config 49 - John T<br>VSS                                                                                                    | odhunter                      |
|                                                                                                    | Moming Afternoon                                                                                                    |                               |
|                                                                                                    | Alterioon                                                                                                    |                               |
|                                                                                                    | 00000 AM 12:00 PM                                                                                                    |                               |
|                                                                                                    |                                                                                                    |                               |
|                                                                                                    | 06:00 AM 12:00 PM                                                                                                    |                               |
|                                                                                                    | 06:00 AM [12:00 PM]<br>06:15 AM [12:15 PM]                                                                                                    |                               |
|                                                                                                    | 06:00 AM 12:00 PM<br>06:15 AM 12:15 PM<br>06:30 AM 12:30 PM                                                                                                    |                               |
|                                                                                                    | 06:00 AM [12:00 PM]<br>06:15 AM [12:15 PM]<br>06:30 AM [12:30 PM]<br>06:45 AM [12:45 PM]                                                                                                    |                               |
|                                                                                                    | 06:00 AM         12:00 PM           06:15 AM         12:15 PM           06:30 AM         12:30 PM           06:45 AM         12:45 PM           06:00 AM         12:00 PM                                                                                                    |                               |

Select a date and time.

Click "Next."

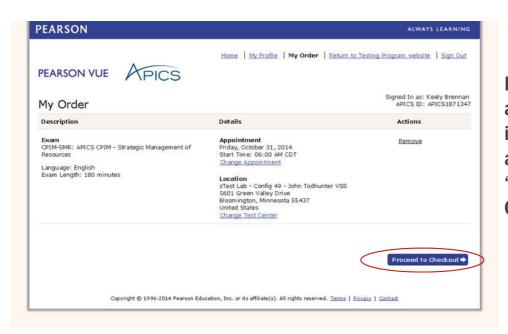

Review appointment information for accuracy and click "Proceed to Checkout."

| PEARSON                                     |                                                                                                    | ALWAYS LEARNIN                                     |
|---------------------------------------------|----------------------------------------------------------------------------------------------------|----------------------------------------------------|
| PEARSON VU                                  | Home   My Profile   My Order   Return to                                                                                                  | Testing Program website   Sign Ou                  |
| Checkout - S                                | Step 1: Confirm Personal Information                                                                                                    | Signed In as: Keely Brenna<br>APICS ID: APICS18713 |
| Confirm Persona<br>Information              | 2 3 3<br>Agree to Policies Submit Order Summary                                                                                           |                                                    |
| IMPORTANT: Your na<br>Update my information | me must exactly match the identification that is presented at the test center or you will $\frac{\partial n_{\rm s}}{\partial r_{\rm s}}$ | not be able to sit your exam.                      |
|                                             | Name: Keely Brennan                                                                                                    |                                                    |
|                                             | Telephone: +1 773-867-1749                                                                                                    | Edit                                               |
|                                             |                                                                                                    |                                                    |
| 🕈 Previous                                  |                                                                                                    | Next                                               |

Confirm personal information and click "Next."

#### Admission Policy

Admission Policy We ask that you arrive at the test center 30 minutes before your scheduled appointment time. This will give you adequate time to complete the necessary sign-in procedures. If you arrive a more than 15 minutes lake for an exam, you will be refused admission and you will forfeit your exam fee. All ARICS candidates must present approved and legible identification before being admitted to the examination. If you arrive at the testing center without acceptable identification, you will not be allowed to test and you will forfeit your examination fee. Rease be prepared to show to (2) valid (unesprined) forms of personal ID. Both must have your signature, and one of the two must have your photo. Examples of approved identification are listed in your APICS Registration Bulletin and below: v two

Primary identification, which must include a recent photograph and signature, such as a

- driver's license
   valid passport
   military ID
   police ID
   state ID
   company ID

Secondary identification, which must include your signature, such as a

- credit card
  check cashing card
  citizenship card
  APICS membership card

The name on all identification presented must match the name you used when you registered with APICS and scheduled your examination. If you think you may have a problem pertaining to your registration, please call Pearson VUE at 866-583-8949 immediately. If you wish to make any changes to your name, you must contact APICS directly. Pearson VUE cannot make any changes to your name in the system.

You will not be allowed to take any personal items with you into the testing room. This includes all bags, books not authorized by the testing program, notes, cell phones, pagers, watches and wallets.

#### Reschedule Policy

Reschedule Policy If you wish to cancel or reschedule your exam, you must contact Pearson VUE at least 24 hours prior to your exam appointment. You may also cancel your exam appointment through the Pearson VUE website. Cancellation or reschedule fees may apply. Canceling or rescheduling an exam less than 24 hours is subject to a same-day fortiet exam fee. Exam fees are forted for non-shows. Exceptions may be made for medical or other emergencies. If you miss an exam because of a medical or other emergency, call Pearson VUE Customer Care immediately at 866-983-9949. The Pearson VUE representative will tell you how to submit written documentation of your emergency so that you will not be peadiced as on-show. Pearson VUE will not be held responsible for expenses incurred beyond the cost of the exam, including but not limited to travel expenses and lost wages on the day of the exam

Pearson VUE's goal is to make your testing experience a pleasant one. We thank you for selecting Pearson VUE as your testing service provider, and look forward to serving you again. Please feel free to contact us with your comments or questions.

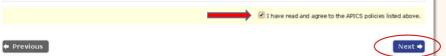

**Confirm your** agreement to the **APICS and Pearson VUE** policies and click "Next."

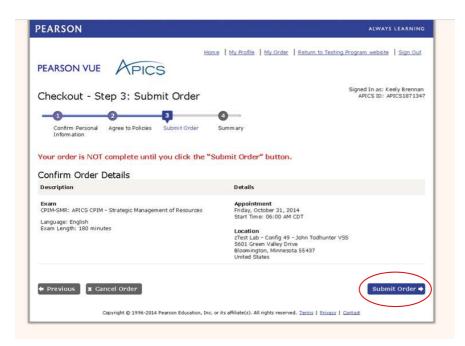

Confirm appointment details and click "Submit Order."

| Checkout - Step 4: Su                                                                                                    | immary                                                                                                    | Signed In Att. Keely Brennan<br>APICS ID: APICS3871347                                                                                                    |  |
|----------------------------------------------------------------------------------------------------|----------------------------------------------------------------------------------------------------|----------------------------------------------------------------------------------------------------|--|
| -00                                                                                                    | -0                                                                                                    |                                                                                                    |  |
| Confirm Personal Agree to Polici<br>Information                                                                                | es Submit Order Summary                                                                                                    |                                                                                                    |  |
| an em al confirmation has been ser                                                                                             | nt te: Abrennan@apics.org                                                                                                    | Rint Summary                                                                                                    |  |
| xam Details                                                                                                    |                                                                                                    |                                                                                                    |  |
| Description                                                                                                    | Details                                                                                                    | Order Information                                                                                                    |  |
| Exami<br>CPIM-SMR: AFICS CPIM - Strategic                                                                                      | Appointment<br>Finday, October 31, 2014                                                                                                    | Order Number/Invoice<br>0000-0325-5185                                                                                                    |  |
| Management of Resources                                                                                                    | Start Time: 06:00 AM CDT                                                                                                    | Registration ID<br>2101/2546                                                                                                    |  |
| anguage: English<br>Sram Langth: 180 minutes                                                                                   | Location<br>2Test Lab - Config 40 - John Todhunter<br>VSS<br>Get Directions                                                                                                    | Bitatus<br>Schedulad                                                                                                    |  |
| PICS Policies                                                                                                    |                                                                                                    |                                                                                                    |  |
| necessary sigh-in procedures. If you arriv<br>AE APECS candidates must present app<br>center without acceptable identification | remore than 15 minutes late for an exam, you w<br>roved and legible identification before being ad<br>, you will not be allowed to test and you will fo<br>10. Both must have your signature, and one o | ome. This will give you adequate time to complete the<br>ell be refueed admission and you will forthit your examined.<br>Initiated to the examination. If you arrive at the testing<br>rifet your examination fee. Rease be propared to show two<br>if the two must have your photo. Examples of approved |  |
| Primary identification, which must inclu                                                                                       | de a recent photograph and signature, such as                                                                                                    | a                                                                                                    |  |
| driver's license     valid passport     military (D     police (D     state (D     company (D)                                 |                                                                                                    |                                                                                                    |  |
| Secondary identification, which must in                                                                                        | dude your signature, such as a                                                                                                    |                                                                                                    |  |
| <ul> <li>credit card</li> </ul>                                                                                                |                                                                                                    |                                                                                                    |  |

Review the appointment summary and print, if desired.

An email confirmation will also be sent.